**ОКПД2 26.20.22.000**

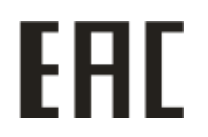

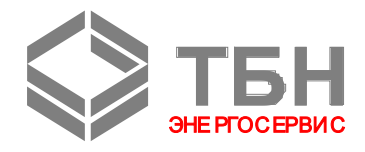

*Утверждаю*

Генеральный директор ООО «ТБН энергосервис»

\_\_\_\_\_\_\_\_\_\_\_\_\_\_\_\_\_\_ Петров Ю.А.

«15» января 2020 г.

# **Устройства переноса данных Модификация УПД-SD**

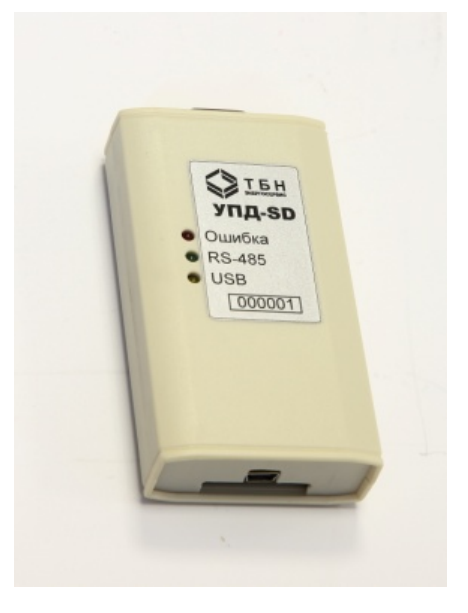

# **Руководство по монтажу и эксплуатации**

РЭ 26.20.22.- 036 - 42968951-2020

**Москва** 

# Содержание

# Оглавление

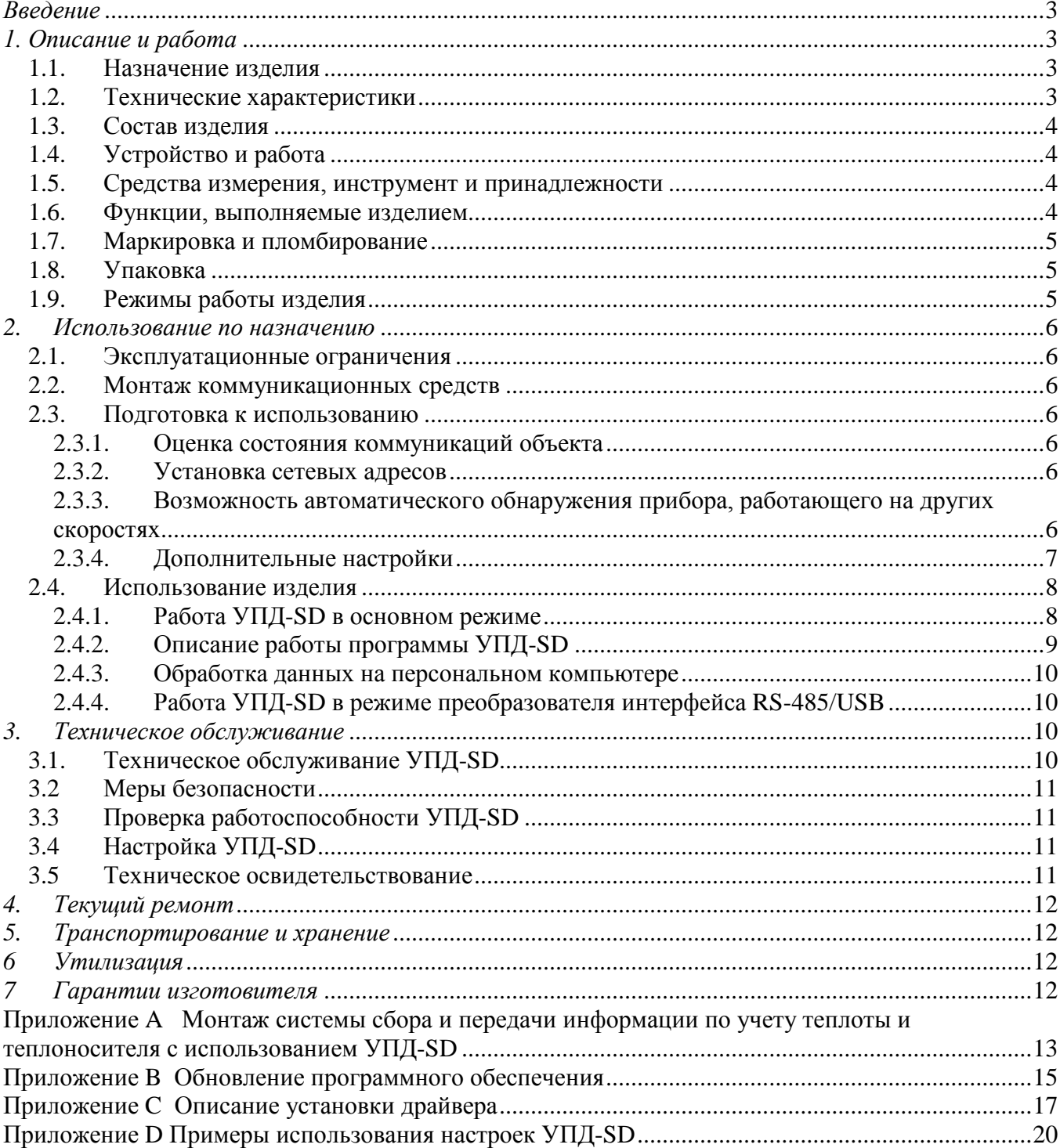

## <span id="page-2-0"></span>*Введение*

Настоящее руководство предназначено для изучения принципа действия и правил эксплуатации устройств переноса данных УПД-SD.

Устройство способно заменить переносной компьютер при операциях переноса архива данных из теплосчетчиков/расходомеров КМ-5, АТ-Т, РМ-5, АТ-Р, КМ-5М, АТ-ТМ, КМ-5-Б3(КМ-5-Б1), РМ-5-Б3(РМ-5-Б1) (далее по тексту – Теплосчетчики/Расходомеры) на пункты обработки информации, имея при этом значительно меньшие стоимость, габариты и вес.

Устройство может работать также в режиме преобразования интерфейса RS-485/USB, выполняя функцию ретрансляции протоколов физического уровня при организации связи персонального компьютера и Теплосчетчиков/Расходомеров.

Необходимо внимательно изучить настоящее руководство перед началом эксплуатации прибора. Пользование прибором во время съема данных максимально упрощено. Все операции выполняются автоматически после подключения к Теплосчетчикам/Расходомерам. Возможны по усмотрению пользователя дополнительные настройки режимов считывания. Отсутствует также потребность в применении внешнего питания.

### <span id="page-2-1"></span>*1. Описание и работа*

#### <span id="page-2-2"></span>*1.1.Назначение изделия*

Устройство переноса данных УПД-SD предназначено для сбора и хранения архивных данных с Теплосчетчиков/Расходомеров в энергонезависимой памяти, переноса данных на пункты обработки информации, а также для преобразования интерфейса RS-485/USB при организации связи персонального компьютера и Теплосчетчиков/Расходомеров.

#### <span id="page-2-3"></span>*1.2.Технические характеристики*

Считываемые с приборов учета данные архива и настроечные параметры хранятся на внешних носителях. В качестве внешних носителей используются SD карты, приобретаемые отдельно.

Процессы обработки считанных с приборов учета данных выполняются на персональном компьютере после считывания информации с SD карты через встроенный порт на ПК или посредством картридера, либо непосредственно с УПД-SD со вставленной SD картой с помощью программы «Ридер SD».

Объём SD карты должен быть в диапазоне от 4 до 32 Гбайт, что вполне достаточно для обслуживания приборов учета.

Время переноса архивных данных из Теплосчетчиков/Расходомеров в УПД-SD определяется скоростью обмена по интерфейсу RS-485 и зависит от модификации приборов:

- для приборов КМ-5, АТ-Т, РМ-5, АТ-Р скорость обмена составляет 9600 бод, при этом время переноса заполненных расширенных архивов около 6 минут на 1 прибор;
- для приборов КМ-5. АТ-Т. РМ-5, АТ-Р аппаратно-программной версии v.1 N\_2.30 скорость обмена может варьироваться от 2400 бод до 115 Кбод, при этом время переноса на максимальной скорости не превышает 1 минуты на 1 прибор;
- для приборов КМ-5М, КМ-5-Б3(КМ-5-Б1), РМ-5-Б3(РМ-5-Б1), АТ-ТМ скорость обмена составляет 19200 бод, при этом время переноса полного архива (4-х тепловых контуров) до 25 минут на 1 прибор.

В режиме преобразователя интерфейса RS-485/USB обмен данными между приборами учета и ПК осуществляется на скорости 9600 бод. В этом режиме возможно использование УПД-SD с различными типами приборов учета, выпускаемых другими производителями.

Можно существенно ускорить процесс переноса данных, отключив в настройках флаги чтения часового архива и чтение архива событий/ошибок**[1](#page-2-4)** .

Пользование устройством во время считывания данных с приборов учета максимально упрощено. Все операции выполняются автоматически. Контроль выполнения ведется по светодиодным индикаторам.

Конструкция устройства предусматривает подачу питания непосредственно от опрашиваемого прибора, что исключает необходимость применения внешнего блока питания при использовании УПД-SD.

<u>.</u>

<span id="page-2-4"></span>**<sup>1</sup>** см. п. 2.3.4 «Дополнительные настройки»

При сетевом режиме работы, когда считывание производится с нескольких приборов, объединённых в сеть, их сетевые адреса задаются в файле km\_list.txt. Максимальное количество приборов в сетевом режиме ограничивается лишь аппаратными возможностями сети.

## <span id="page-3-0"></span>*1.3.Состав изделия*

УПД-SD представляет собой изделие, выполненное в пластмассовом корпусе из ударопрочного полистирола. На корпусе прибора имеются:

- разъём последовательного интерфейса RS-485 типа DRB-9GF;
- разъём USB;
- три светодиодных индикатора;

## <span id="page-3-1"></span>*1.4.Устройство и работа*

Питание УПД-SD осуществляется непосредственно от опрашиваемого прибора учета, применение внешнего блока питания не требуется. На корпусе имеются разъемы RS-485 и USB.

**Разъем RS-485** предназначен для обмена информацией по последовательному интерфейсу с Теплосчетчиками/Расходомерами. Разводка контактов разъема приведена в таблице 1.

**Таблица 1**.

| № конт.       | Цепь       | Назначение                              |  |
|---------------|------------|-----------------------------------------|--|
|               | <b>RSA</b> | Фаза А информационного сигнала          |  |
| $\mathcal{P}$ | <b>RSB</b> | Фаза В информационного сигнала          |  |
| 4             | $+URS$     | Питание +515 В от интерфейса с прибором |  |
| 5             | -URS       | Общий                                   |  |

Разводка контактов разъема RS-485 (DRB-9GF)

Описание схемы подключения УПД-SD к Теплосчетчикам/Расходомерам приведено в **Приложении A**.

**Разъём USB** предназначен для подключения устройства УПД-SD к персональному компьютеру (ПК) посредством кабеля USB-MINI. Это необходимо, когда прибор используется как преобразователь интерфейса RS-485/USB, а также при обновлении версии ПО УПД-SD через USB-порт. Описание обновления версии ПО через USB приведено в **Приложении B**

С помощью трёх **светодиодных индикаторов** красного, зелёного и жёлтого цветов осуществляется индикация, отображающая состояния УПД-SD в различных режимах работы. Описание светодиодной индикации приведено в п.2.4.1 «Работа УПД-SD в основном режиме».

## <span id="page-3-2"></span>*1.5. Средства измерения, инструмент и принадлежности*

Изделие не требует использования средств измерения, инструмента и принадлежностей в течение всего срока эксплуатации.

### <span id="page-3-3"></span>*1.6.Функции, выполняемые изделием*

Устройство переноса данных УПД-SD предназначено для выполнения следующих функций:

- опрос отдельного прибора учета или группы приборов, объединенных в сетевую конфигурацию, и запись содержимого их архивов на подключаемую SD карту в виде файлов в специальном формате;
- транспортировка полученных файлов в пункт обработки данных;
- подключение к персональному компьютеру для последующей обработки одним из трёх способов:
	- подключение SD карты через встроенный порт на ПК;
	- $\checkmark$  подключение SD карты посредством картридера (при отсутствии встроенного порта на ПК);

 подключение УПД-SD со вставленной SD картой к USB-разъему ПК посредством дата-кабеля (в этом случае чтение данных с SD карты в ПК осуществляется программой «Ридер SD» (файл CardRd\_.exe);

• работа в режиме преобразователя интерфейса RS-485/USB, при этом предоставляется возможность работать с приборами, объединенными в сети RS-485, посредством утилит, имеющихся в операционной системе. (**Внимание!** Обмен данными в этом режиме осуществляется на скорости 9600 бод).

Настройка прибора осуществляется редактированием автоматически создаваемых файлов на подключаемой SD карте<sup>[2](#page-4-3)</sup>.

## <span id="page-4-0"></span>*1.7.Маркировка и пломбирование*

- 1.7.1 Маркировка изделия производится с применением шрифта по ГОСТ 26.020.
- 1.7.1 Маркировка должна сохраняться в течение всего срока службы УПД-SD.
- 1.7.1 На корпусе изделия крепится декоративная наклейка, на которой указываются:
	- товарный знак изготовителя;
	- условное обозначение изделия;
	- заводской номер изделия;
	- год выпуска изделия;
	- обозначение индикаторов.

1.7.1 Специального пломбирования изделия предприятием-изготовителем не требуется, поскольку защита данных от несанкционированного доступа обеспечивается на конструктивном уровне.

1.7.1 Обязательным условием принятия рекламаций предприятием-изготовителем в случае отказа изделия, является отсутствие механических повреждений на корпусе и плате изделия.

## <span id="page-4-1"></span>*1.8.Упаковка*

Упаковка изделия и эксплуатационной документации удовлетворяет требованиям, предъявляемым ГОСТ 9181-74.

1.1.8.1 Упаковочная тара

В качестве упаковочной тары применяется потребительская тара предприятия-поставщика.

1.1.8.2 Условия упаковывания

Упаковка изделия должна проводиться в закрытых вентилируемых помещениях при температуре от плюс 15 до плюс 40°С и относительной влажности не более 80 % при отсутствии агрессивных примесей в окружающей среде.

# <span id="page-4-2"></span>*1.9.Режимы работы изделия*

Прибор УПД-SD может работать в трех режимах:

• основной;

<u>.</u>

- преобразователь интерфейса RS-485/USB;
- обновление ПО.

Эксплуатация в основном режиме разделяется на следующие этапы:

- монтаж кабелей, разъемов и корпусов коммуникационных средств;
- подготовка УПД-SD к считыванию информации;
- считывание баз данных (архивов) из Теплосчетчиков/Расходомеров в УПД-SD на SD карту;
- обработка на персональном компьютере считанных на SD карту данных.

Описание работы УПД-SD в основном режиме и режиме преобразователя интерфейсов – в п. 2.4 настоящего Руководства. Процесс обновления ПО описан в Приложении B.

<span id="page-4-3"></span> $2$  см. п .2.3 «Подготовка к использованию»

#### <span id="page-5-0"></span>*2. Использование по назначению*

#### <span id="page-5-1"></span>*2.1.Эксплуатационные ограничения*

Условия эксплуатации изделия должны находиться в строгом соответствии с требованиями, изложенными во введении и п. 1.2 настоящего РЭ.

## <span id="page-5-2"></span>*2.2.Монтаж коммуникационных средств*

Этап монтажа коммуникаций необходим в тех случаях, когда при поставке и монтаже приборов Теплосчетчиков/Расходомеров не были учтены требования к организации электронного съема информации.

В стандартной поставке (Теплосчетчики/Расходомеры + шкаф монтажный скоммутированный), предусмотрена возможность для организации электронного съема информации.

При самостоятельном монтаже необходимо руководствоваться рекомендациями, приведенными в **Приложении A**.

### <span id="page-5-3"></span>*2.3.Подготовка к использованию*

При первоначальном использовании SD-карты, не имеющей записей, при включении УПД-SD выполняется автоматическая запись настроек (по умолчанию) в файлах **options.ini** и **km\_list.txt**. После этого на SD карте эти файлы с настройками можно менять с помощью любого текстового редактора.

#### <span id="page-5-4"></span>**2.3.1. Оценка состояния коммуникаций объекта**

Оценка состояния электронных коммуникаций перед поездкой на объект необходима для определения того, какой набор аксессуаров потребуется на месте.

Монтаж разъема для съема информации на объекте может быть выполнен в следующих вариантах:

- выведен разъем с интерфейсом RS-485 (с питанием URS штатная заводская поставка);
- **ВЫВЕДЕН разъем с интерфейсом RS-485;**
- никакого монтажа до этого не выполнялось вообще.

В последнем случае может потребоваться полный монтаж всех кабелей и разъемов в соответствии с рекомендациями в **Приложении A**.

#### <span id="page-5-5"></span>**2.3.2. Установка сетевых адресов**

При работе с сетевой конфигурацией Теплосчетчиков/Расходомеров необходима установка сетевых адресов - безадресное соединение в сети невозможно.

В специальных файлах настройки (Options.ini и km\_list.txt) необходимо задать сетевой режим и ввести список сетевых адресов Теплосчетчиков/Расходомеров, объединяемых в сеть (в качестве сетевых адресов выступают серийные номера приборов). Для этого необходимо выполнить следующие настройки SD карты:

- Задать сетевой режим, установив в файле Options.ini флаг NETWORK в значение 1.
- В файле km list.txt ввести список сетевых адресов (серийных номеров) объединенных в сеть приборов. Каждый сетевой номер задаётся в отдельной строке, столбцом, отбрасывая нули перед значащими цифрами номера.

При работе с единичным прибором необходимо задать несетевой режим установкой флага NETWORK в значение 0. Содержимое файла km\_list.txt в данном случае значения не имеет, хотя номер данного прибора автоматически добавляется в список файла km\_list.txt, если отсутствовал там ранее.

<span id="page-5-6"></span>Более подробное описание режимов работы УПД-SD - в п. 2.4.

#### **2.3.3. Возможность автоматического обнаружения прибора, работающего на других скоростях**

Приборы КМ-5, РМ-5 аппаратно-программной версии v.1 N\_2.30 и АТ-Т, АТ-Р аппаратно-программной версии АПВ2 позволяют считывать с них архивные данные на скоростях 2400, 4800, 9600, 19200, 38400, 57600,115200 бод. Если значение параметра AUTOBAUDRATE в файле Options.ini задано равным 1

(значение по умолчанию), возможно автоматическое обнаружение приборов этого типа, работающих на разных скоростях. В противном случае все операции производятся на скорости 9600 бод.

По умолчанию считывание с приборов этого типа выполняется на максимальной скорости, 115200 бод. Для приборов КМ-5М, КМ-5-Б3(КМ-5-Б1), РМ-5-Б3(РМ-5-Б1), АТ-ТМ скорость обмена составляет 19200 бод

#### <span id="page-6-0"></span>**2.3.4. Дополнительные настройки**

В ряде случаев возникает необходимость дополнительных настроек, которая зависит от условий работы прибора, качества соединений, расстояний, и т.д. Кроме того, для ускорения процесса работы считывание часовых архивов и архивов событий/ошибок можно отключать. Далее приводится перечень параметров дополнительных настроек.

#### **Режимы, оптимизирующие работу прибора (в файле Options.ini):**

- **HOUR\_ARHIVES -** Чтение часового архива. По умолчанию 1, что означает чтение часовых архивов приборов, 0 – отключает чтение часовых архивов. Часто для создания отчета за определенный период работы прибора учета не требуются часовые архивные данные. Отключение чтения часовых архивов существенно ускоряет процесс съема архивных данных.
- **ERROR\_ARHIVES -** Чтение архива событий/ошибок. По умолчанию 1, что означает чтение архивов ошибок приборов, 0 – отключает чтение архивов ошибок. Отключение чтения архивов ошибок существенно ускоряет процесс съема архивных данных.
- **FULL\_READ[3](#page-6-1) -** Чтение всех имеющихся данных. По умолчанию 1, что означает полное чтение архивов с прибора, с переименованием предыдущего результата чтения расширением \*.~m5. Перевод этой опции в 0 означает догрузку отсутствующих данных.
- **NETWORK -** Сетевой режим работы. По умолчанию 0, что означает работу устройства с единичными приборами учета и поиск новых приборов в сети RS-485. В файле km\_list.txt в список автоматически добавляется номер найденного прибора. Установка данной опции в 1 позволяет осуществить чтение архивных данных сети приборов учета по заранее составленному списку. Список хранится в файле km\_list.txt.
- **DOPWAITLASTBYTERS485 -** Время ожидания (мс) очередного байта данных. По умолчанию 1. При сложных условиях приема данных рекомендуется увеличить данный параметр до 10.
- **WORKDELAY -** Пауза (мс) между посылкой очередной команды. По умолчанию 25.
- **REPEATS -** Количество повторов запроса данных очередной команды при неудачном ответе. По умолчанию 2. При сложных условиях приема данных рекомендуется увеличить значение параметра до 3..5.
- **TIMEOUT -** Время ожидания ответа от прибора (мс). По умолчанию 500 мс. При сложных условиях приема данных рекомендуется установить данный параметр в пределах 1000..1500, максимум 2500.
- **AUTOBAUDRATE -** Возможность автоматического обнаружения прибора, работающего на других скоростях обмена из следующего диапазона скоростей:"2400", "4800", "9600", "19200", "38400", "57600","115200".По умолчанию данная опция равна **1** (режим активен, в случае **AUTOBAUDRATE-0 -**все операции производятся на скорости 9600).
- **LASTBAUDRATE –** Скорость, на которой было произведено последнее удачное подключение к прибору. Новый сеанс начинается всегда с данной скорости.
- **SNIFFER –** Запись протокола обмена в одноименный файл. 1 протоколирование ведется, 0 протоколирование отключено. По умолчанию данная опция отключена -0.
- **CHECKHIGHSPEED[4](#page-6-2) –** Работа с новыми моделями Теплосчетчиков/Расходомеров на повышенных скоростях. 1 – включена работа на повышенных скоростях при обнаружении приборов КМ-5, РМ-5 с

<span id="page-6-2"></span><u>.</u>

<span id="page-6-1"></span> $3$  Данная опция будет реализована в последующих версиях прибора.

аппаратно-программной версией 1N\_2.30-129 или выше, и АТ-Т, АТ-Р аппаратно-программной версии АПВ2, 0 – работа на повышенных скоростях отключена. По умолчанию данная опция включена -1.

Примеры использования настроек данных параметров приведены в **Приложении D**.

## <span id="page-7-0"></span>*2.4.Использование изделия*

#### <span id="page-7-1"></span>**2.4.1. Работа УПД-SD в основном режиме**

Для считывания базы данных из Теплосчетчиков/Расходомеров необходимо подключить к прибору учета УПД-SD. При отсутствии разъема с интерфейсом RS-485 подключение необходимо произвести, руководствуясь рекомендацией **Приложения A**. При отсутствии питания URS или USB можно использовать порт USB ПК или любого другого источника питания (5В) с разъемом USB-MINI.

Процесс считывания информации контролируется по индикаторам и включает следующие этапы:

- После присоединения УПД-SD к приборам учета по схеме **Приложения A** запускается двойная "волна" зажиганий светодиодов в последовательности жёлтый, зелёный, красный.
- Если SD карта не установлена, прибор автоматически переходит в режим преобразователя интерфейса и готов передавать данные из USB-интерфейса в интерфейс RS-485 и обратно. Если обмена между интерфейсами нет более 15 секунд – пробегает "волна" загораний светодиодов в следующей последовательности: жёлтый, зеленый, красный, зелёный, желтый. И так каждые 15 секунд, что свидетельствует об исправности прибора.
- После того, как SD карта установлена, запускается процесс считывания. Асинхронное "загорание" зелёного и жёлтого светодиодов говорит о текущем процессе обмена данными между устройствами.

Режим считывания архивных данных имеет несколько форм индикации:

- 1. Кратковременное "загорание" красного светодиода говорит о возникающих "таймаутах" (прибор учета не ответил на запрос УПД-SD) в режиме опроса прибора. Периодическое кратковременное "загорание" (50 мс);
- 2. синхронное "загорание" (с частотой 1 секунда) зеленого и желтого светодиодов говорит об успешном завершении обмена данными между устройствами;
- 3. при неудачном завершении операции, аналогично (с частотой 1 секунда), мигает пара красный – зелёный;
- 4. при активной опции **AUTOBAUDRATE** (AUTOBAUDRATE=1 автоматический подбор скорости), в момент смены скорости обмена, на 50 мс "загорается" зелёный, затем одновременно на 50 мс "загораются" красный и жёлтый светодиоды.
- Если УПД-SD используется в качестве преобразователя интерфейса RS-485/USB, SD карта не должна устанавливаться. При обмене данными Теплосчетчиков/Расходомеров с персональным компьютером должны мигать жёлтый и зелёный светодиоды. Мигание зелёного светодиода сигнализирует о поступлении данных с интерфейса RS-485, мигание жёлтого светодиода – с интерфейса USB.

В **Таблице 2** приведены состояния, отображаемые комбинациями индикаторов.

-

**<sup>4</sup>** При обнаружении указанных типов приборов УПД-SD последовательно пытается переключить прибор учета на одну из повышенных скоростей обмена с 115200 до 19200. При успешном переключении, дальнейшая работа ведется на выбранной скорости. На максимальной скорости время процесса сокращается ориентировочно в 6 раз.

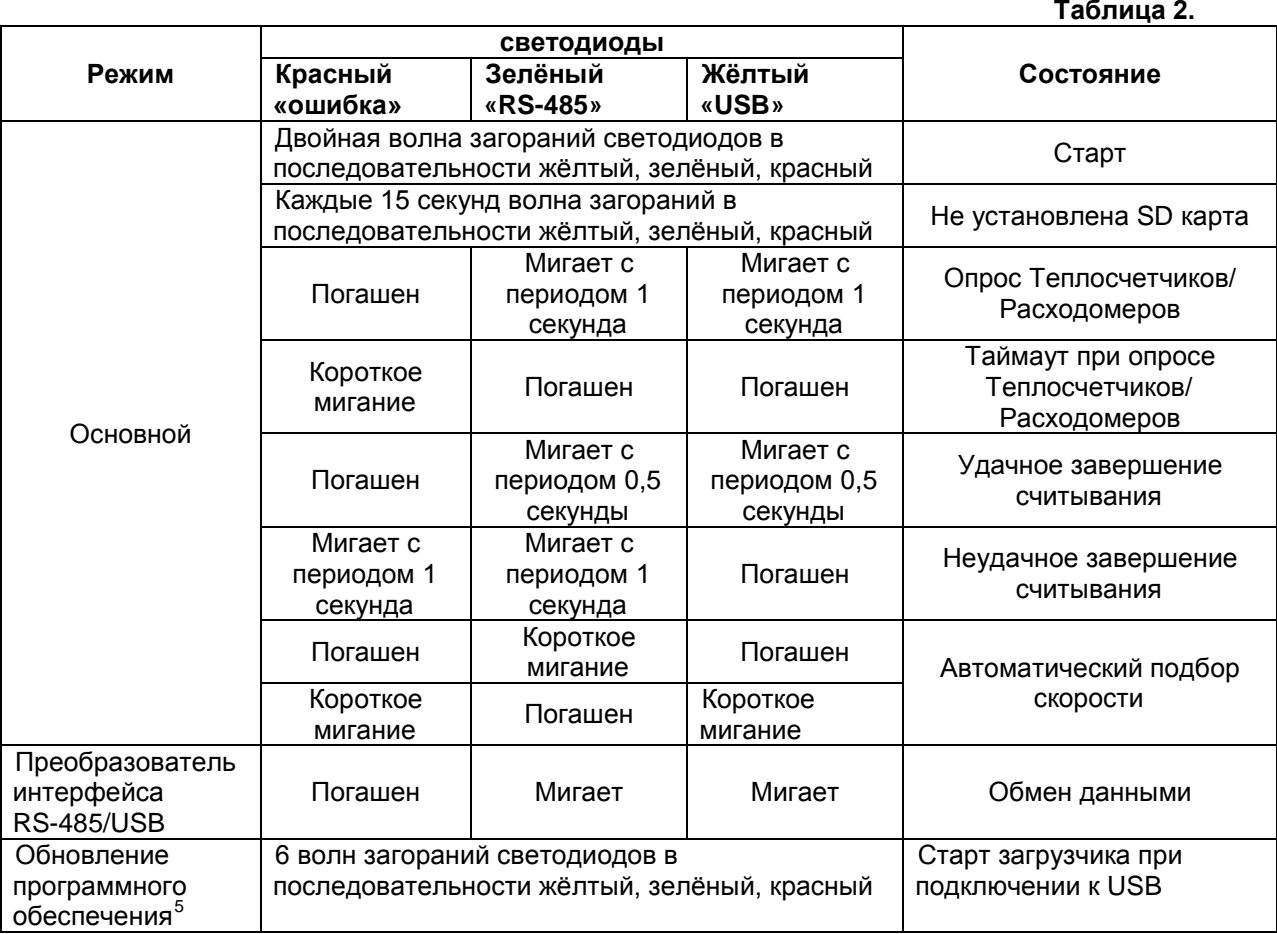

## <span id="page-8-0"></span>**2.4.2. Описание работы программы УПД-SD**

Поясним более подробно действия, выполняемые программой УПД-SD в процессе считывания данных с Теплосчетчиков/Расходомеров.

После подключения УПД-SD к Теплосчетчикам/Расходомерам по схеме **Приложения A** и установки SD карты действия могут различаться в зависимости от выбранного режима работы:

- **Флаг NETWORK в файле options.ini установлен в 1 (сетевой режим).**
	- Запускается поиск приборов из списка файла km\_list.txt. Если не найден ни один прибор из списка, через небольшой промежуток времени индикаторы отображают состояние «Неудачное завершение считывания». Если значение флага AUTOBAUDRATE равно 1, процесс поиска может занять несколько больше времени, а индикаторы в это время будут отображать состояние «Автоматический подбор скорости».
	- Если найден хотя бы один прибор, запускается процесс считывания, и индикаторы отображают состояние «Опрос Теплосчетчиков/Расходомеров». Данный процесс будет продолжаться до тех пор, пока не считаются данные со всех найденных приборов, адреса которых записаны в файле km\_list.txt.
	- После успешного завершения считывания данных со всех найденных приборов из списка в файле km\_list.txt индикаторы отображают состояние «Удачное завершение считывания». Это относится и к случаю, когда был найден и успешно считан хотя бы один прибор из указанных в списке. В противном случае индикаторы отображают состояние «Неудачное завершение считывания».
- **Флаг NETWORK в файле Options.ini установлен в 0 (несетевой режим).**
	- $\checkmark$  Запускается поиск приборов из списка в файле km\_list.txt. Если не найден ни один прибор из списка, посылается широковещательный запрос. Если по данному запросу не будет найден прибор, через небольшой промежуток времени индикаторы отображают состояние «Неудачное завершение считывания». Если значение флага AUTOBAUDRATE равно 1, процесс поиска может

<u>.</u>

<span id="page-8-1"></span><sup>5</sup> См. Приложение C

занять несколько больше времени, а индикаторы в это время будут отображать состояние «Автоматический подбор скорости».

- $\checkmark$  Если найден хотя бы один прибор, запускается процесс считывания, и индикаторы отображают состояние «Опрос Теплосчетчиков/Расходомеров». Данный процесс будет продолжаться до тех пор, пока не считаются данные со всех найденных приборов.
- После успешного завершения считывания данных со всех найденных приборов, индикаторы отображают состояние «Удачное завершение считывания». Это относится и к случаю, когда был найден и успешно считан хотя бы один прибор. В противном случае индикаторы отображают состояние «Неудачное завершение считывания».
- Если успешное считывание выполнено с прибором, найденным по широковещательному запросу, сетевой номер последнего добавляется в список файла km\_list.txt.

#### <span id="page-9-0"></span>**2.4.3. Обработка данных на персональном компьютере**

Данные считываются с приборов учета на SD карту в файлы специального формата. В названии файла данных в позиции '**\***' фигурирует сетевой адрес считываемого прибора (серийный номер). Данные в файлах упаковываются в структуры. В зависимости от типа считываемого прибора различают два вида структур файлов данных. (В руководстве пользователя Программа «Ридер SD» в **Приложении A**  приводятся структуры и перечень соответствующих им типов приборов).

После считывания архива данных с Теплосчетчиков/Расходомеров на SD карту, осуществляется подключение к персональному компьютеру для последующей обработки, одним из трёх способов:

- подключение SD карты через встроенный порт на ПК;
- подключение SD карты посредством картридера (при отсутствии встроенного порта на ПК);
- подключение УПД-SD со вставленной SD картой к порту USB ПК посредством дата-кабеля.

В последнем случае чтение данных с SD карты в ПК осуществляется посредством программы «Ридер SD» (CardRd\_.exe).

В зависимости от типа считываемого прибора обработка архива может выполняться следующими программами:

- UPDR и km5db для обработки архивных данных с КМ-5/РМ-5/АТ-Т/АТ-Р;
- km\_5m\_.exe для обработки архивных данных с КМ-5М, КМ-5-Б3(Б1), РМ-5-Б3(Б1), АТ-ТМ.

Описание действий, связанных с созданием отчётов, печатью на принтере, экспортом и др. приведено в документации на данные программы.

### <span id="page-9-1"></span>**2.4.4. Работа УПД-SD в режиме преобразователя интерфейса RS-485/USB**

УПД-SD имеет возможность работать в режиме преобразователя интерфейса RS-485/USB. Это позволяет работать с приборами в сети RS-485 посредством утилит, имеющихся в операционной системе. (**Внимание!** Обмен данными в этом режиме осуществляется на скорости 9600 бод).

В режиме преобразователя интерфейса RS-485/USB возможно использование УПД-SD с различными типами приборов учета, выпускаемыми другими производителями, помимо указанных выше.

Для работы в режиме преобразователя интерфейса необходимо выполнить следующие действия:

- Убедиться, что в УПД-SD **отсутствует SD карта**.
- Подключить УПД-SD к прибору учета по схеме **Приложения A**.
- Подключить УПД-SD к персональному компьютеру посредством кабеля USB-MINI. В операционной системе персонального компьютера должен быть установлен драйвер виртуального COM-порта. Если драйвер не установлен, его необходимо установить. Описание установки драйвера приведено в **Приложении C**.

## <span id="page-9-2"></span>*3. Техническое обслуживание*

### <span id="page-9-3"></span>*3.1.Техническое обслуживание УПД-SD*

Техническое обслуживание изделия должно проводиться для обеспечения его нормального функционирования в течение всего срока эксплуатации.

- 3.1.1 Работа по техническому обслуживанию включает в себя:
	- периодический осмотр;
	- удаление (в случае необходимости) следов пыли и влаги.
- 3.1.2 Периодический осмотр изделия должен регулярно производиться с целью контроля за:
	- соблюдением условий эксплуатации;
	- отсутствием внешних повреждений;
	- надёжностью механических и электрических соединений;
	- работоспособностью.

3.1.3 Следы пыли и влаги с поверхности устройства необходимо убирать мягкой сухой фланелью.

3.1.4 Техническое обслуживание опрашиваемого прибора (сети приборов) должно проводиться в полном соответствии с их эксплуатационной документацией.

## <span id="page-10-0"></span>*3.2 Меры безопасности*

3.2.1 В ходе эксплуатации изделия персоналу надлежит исполнять рекомендации, изложенные в «Правилах техники безопасности при эксплуатации электроустановок потребителей» и в «Правилах технической эксплуатации электроустановок потребителей».

3.2.2 Для тушения пожара, при возгорании прибора разрешается использовать только углекислотные огнетушители типа ОУ-2, ОУ-5, ОУ-10 и др.

3.2.3 Источником опасности при монтаже и эксплуатации изделия является переменное напряжение с действующим значением до 242 В.

3.2.4 При эксплуатации изделия необходимо соблюдать общие требования безопасности:

- При обнаружении внешних повреждений изделия следует отключить УПД-SD до устранения причин неисправности специалистом по ремонту.
- Запрещается установка и эксплуатация изделия в пожароопасных и взрывоопасных зонах всех классов.

При установке и монтаже изделия необходимо соблюдать требования ГОСТ 12.3.003, ГОСТ 12.3.032, ГОСТ 12.3.036, а также «Правил пожарной безопасности».

# <span id="page-10-1"></span>*3.3 Проверка работоспособности УПД-SD*

Подключить УПД-SD к разъему USB ПК или соединить по интерфейсу RS-485 с прибором учета (сетью приборов).

При подключении к USB устройство переходит в режим «обновление ПО», свидетельством готовности к работе служит "6 волн" зажиганий светодиодов в последовательности жёлтый, зелёный, красный. В этот момент с помощью программы AVRLoader.exe имеется возможность обновить микропрограмму внутри устройства. Затем осуществляется переход в основной режим.

При подключении УПД-SD к интерфейсу RS-485 сразу активизируется основной режим работы: старт – двойная "волна" зажиганий светодиодов в последовательности жёлтый, зелёный, красный. В случае неустановленной SD карты устройство автоматически переходит в режим преобразователя интерфейса. Если обмена между интерфейсами не происходит, каждые 15 секунд пробегает "волна" зажиганий светодиодов в следующей последовательности - зеленый, желтый, красный, желтый, зеленый - что свидетельствует об исправности прибора.

# <span id="page-10-2"></span>*3.4 Настройка УПД-SD*

Настройка УПД-SD производится при помощи специальных файлов **options.ini** и **km\_list.txt,** которые можно редактировать в любом текстовом редакторе. Более подробно процесс настройки описан в п. 2.3. Примеры использования настроечных параметров в различных вариантах работы устройства приведены в Приложении D.

## <span id="page-10-3"></span>*3.5 Техническое освидетельствование*

УПД-SD подвергается обязательным приёмно-сдаточным испытаниям при выпуске из производства.

## <span id="page-11-0"></span>*4. Текущий ремонт*

Текущий ремонт изделия производится по истечению гарантийного срока эксплуатации в случае возникновения неисправности. При выполнении ремонта следует руководствоваться «Правилами техники безопасности при эксплуатации электроустановок».

## <span id="page-11-1"></span>*5. Транспортирование и хранение*

- 5.1 УПД-SD, поступившие на склад потребителя, могут храниться в упакованном виде в течение 24 месяцев с момента изготовления.
- 5.2 При длительном хранении (до двух лет) УПД-SD должны находиться на складах в упаковке завода — изготовителя на стеллажах при температуре окружающего воздуха от плюс 5 до плюс 40 °С. относительной влажности воздуха до 80 % при температуре 25 °С. Расстояние между стенами, полом склада и изделиями должно быть не менее 0,5 м. Хранить УПД-SD без упаковки следует при температуре окружающего воздуха от плюс 10 до плюс 35 °С и относительной влажности воздуха 80 % при температуре 25 °С.
- 5.3 В помещении для хранения не должно быть пыли, паров кислот и щелочей, вызывающих коррозию.
- 5.4 Хранение УПД-SD должно производиться с соблюдением действующих норм пожарной безопасности.
- 5.5 Транспортирование УПД-SD, упакованных в тару предприятия изготовителя, допускается железнодорожным и (или) автомобильным транспортом при температуре окружающего воздуха от минус 40 до плюс 50 °С и относительной влажности до 98 % при температуре 35 °С. При транспортировании должна быть предусмотрена защита от попадания атмосферных осадков и пыли.
- 5.6 Условия транспортирования в части воздействия механических факторов С по ГОСТ 23216, в части воздействия климатических факторов – Б по ГОСТ 15150.

## <span id="page-11-2"></span>*6 Утилизация*

Изделие не содержит в своём составе опасных или ядовитых веществ, способных нанести вред здоровью человека или окружающей среде и не представляет опасности для жизни, здоровья людей и окружающей среды по окончании срока службы. В этой связи утилизация изделия может производиться по правилам утилизации общепромышленных отходов.

## <span id="page-11-3"></span>*7 Гарантии изготовителя*

- 7.1 Изготовитель гарантирует соответствие УПД-SD требованиям технических условий ТУ 4035-026-42968951-2015 при условии соблюдения правил транспортирования, хранения, монтажа и эксплуатации.
- 7.2 Гарантийный срок эксплуатации 18 месяцев со дня продажи УПД-SD.
- 7.3 Гарантийный срок хранения 6 месяцев с момента изготовления УПД-SD.
- 7.4 Действие гарантийных обязательств прекращается:
- − при истечении гарантийного срока эксплуатации в пределах гарантийного срока хранения;
- − при истечении гарантийного срока хранения или гарантийного срока эксплуатации;
- при возникновении повреждений по вине потребителя.

# <span id="page-12-0"></span>**Приложение A Монтаж системы сбора и передачи информации по учету теплоты и теплоносителя с использованием УПД-SD**

#### **1. Монтаж соединения с отдельным прибором**

Для соединения УПД-SD с отдельным прибором КМ-5/АТ-Т/РМ-5/АТ-Р необходим монтаж кабеля с 9 контактным разъемом типа DRB-9M. На месте эксплуатации монтируются только кабель и разъём.

Монтаж необходимо выполнить в соответствии со схемой подключения УПД-SD к Теплосчетчикам/Расходомерам.

На *Рисунке А.1* приведена общая схема подключения УПД-SD к Теплосчетчикам/Расходомерам.

На *Рисунке А.2* приведен вариант с применением базовой схемы подключения УПД-SD, периферийных устройств, ПДУ-1 к Теплосчетчикам/Расходомерам.

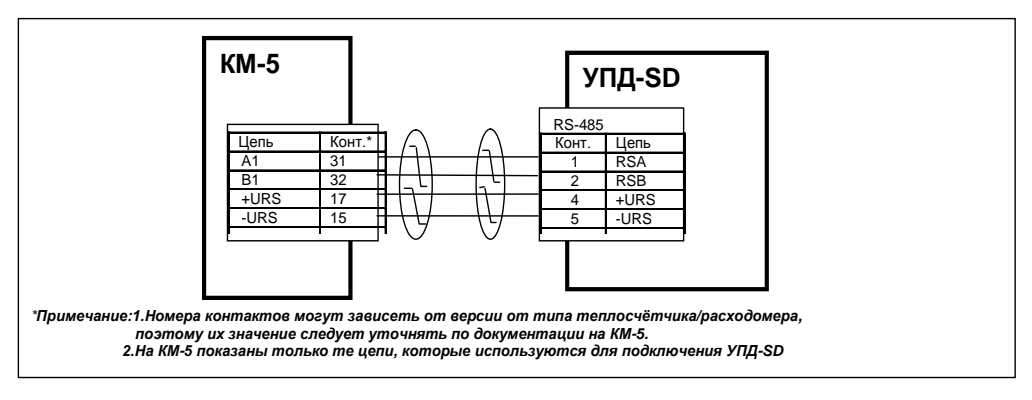

*Рисунок А.1. Общая схема монтажа подключения УПД-SD к Теплосчетчикам/Расходомерам.*

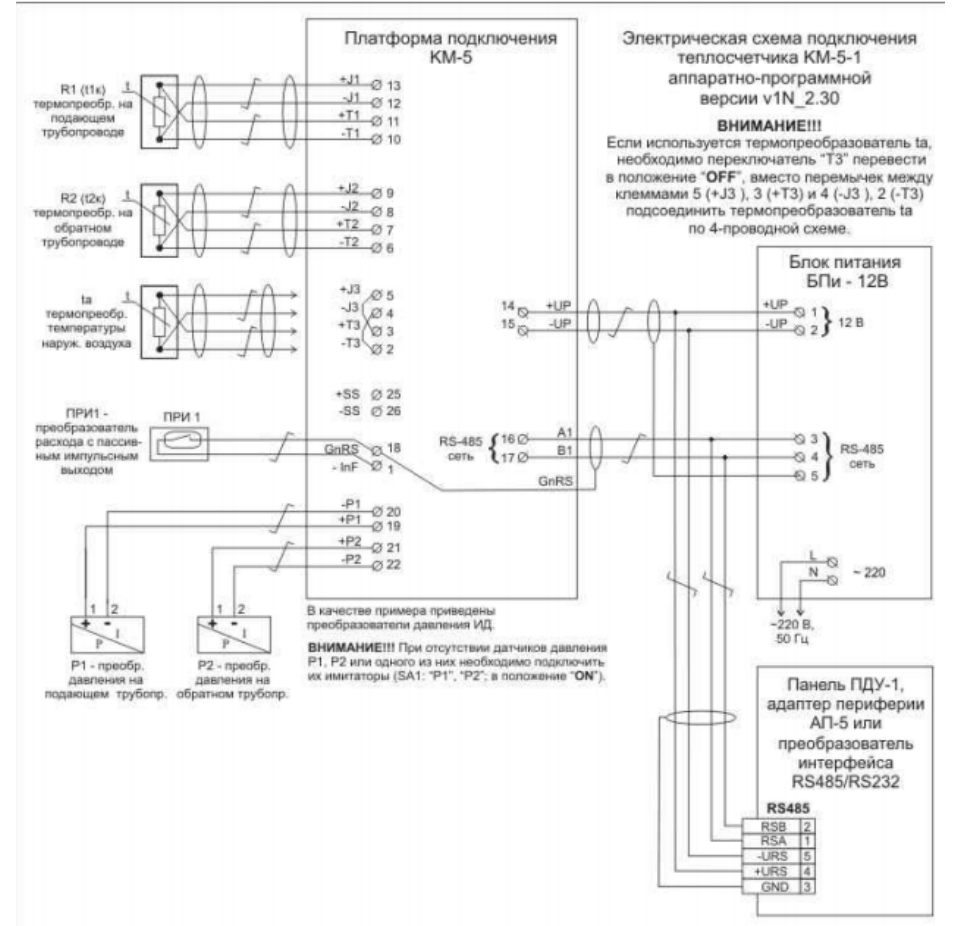

*Рисунок А.2 Базовая схема подключения УПД-SD к Теплосчетчикам/Расходомерам*

По кабелю связи с внешними устройствами подаются сигналы фазы A и B интерфейса RS-485, общий провод и напряжение питания 5÷15 В. для работы УПД-SD и периферийных устройств.

Таким образом, монтажный разъем (щиток) для съема данных должен представлять собой вилку DB-9M (RS-485) (штатный кабель завода изготовителя – RS-485 ЩБП-Х/АП).

#### **2. Монтаж сетевой конфигурации**

Для получения сетевой конфигурации цепи интерфейса RS-485 A1 и B1 отдельных теплосчётчиков/расходомеров соединяются последовательно витой парой.

Необходимо выполнить согласование линий связи в соответствии с рекомендациями, приведёнными в руководствах по эксплуатации приборов учета, которые могут различаться в зависимости от типов приборов, объединяемых в сеть.

Например, для согласования линий связи входы линий КМ-5 соединены с резисторами (терминаторами), расположенными на платформе подключения т. е. у приборов, которыми заканчиваются линии связи, переключатели устанавливаются в положение «ON», а у остальных (промежуточных) – в положение «OFF.

На *Рисунке А.3* представлена типовая схема организации сетевой конфигурации нескольких КМ-5 на общей линии связи RS-485. Схема показывает вариант соединения приборов через контакты платформы подключения. Аналогично выполняется соединение через свободные контакты блока питания (см. Рис.А2)

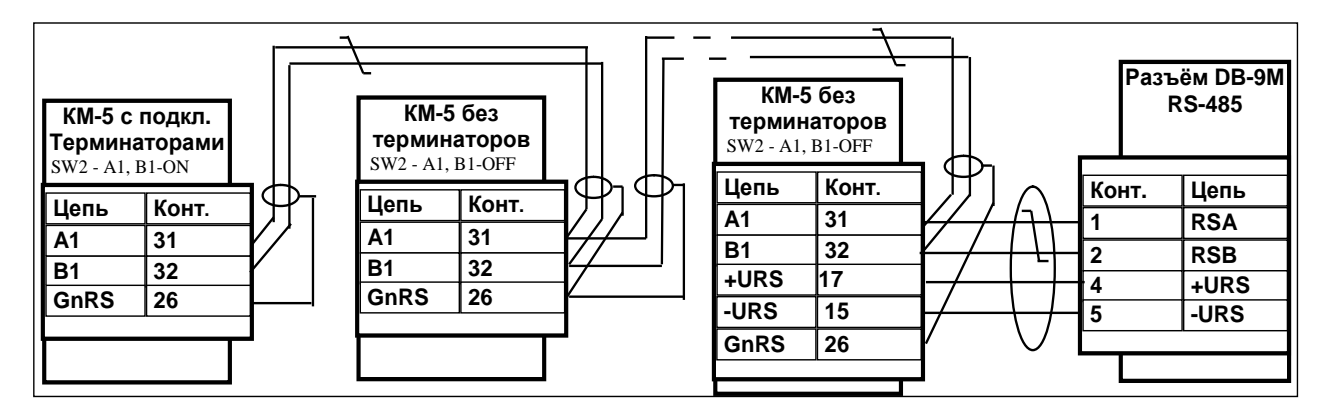

*Рисунок А.3. Типовая схема сетевого соединения КМ-5.*

При монтаже сетевой конфигурации необходимо соблюдать следующие ограничения:

- общая длина информационных линий связи не должна превышать 1000 м;
- длина линии питания УПД не должна превышать 200 м.

# <span id="page-14-0"></span>**Приложение B Обновление программного обеспечения**

Для загрузки новых версий ПО без помощи внешнего аппаратного программатора по USB используется программа AVR Loader. **Внимание! Загрузка выполняется при подключённой SD карте.**

• Подключить ПК к УПД-SD с помощью кабеля USB-MINI и установить перемычку на плате УПД-SD как показано на рисунке B.1

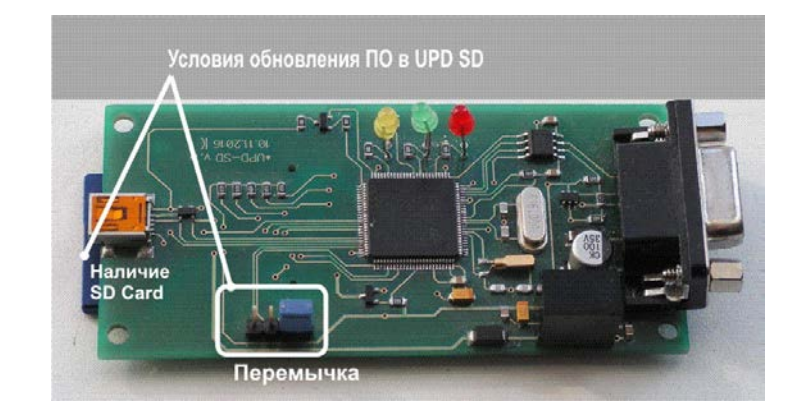

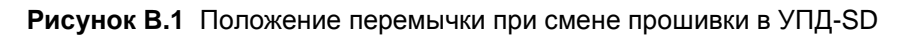

Запустить AVR Loader.

<u>.</u>

• Выбрать кнопкой способ соединения: последовательный порт (рисунок B.2).

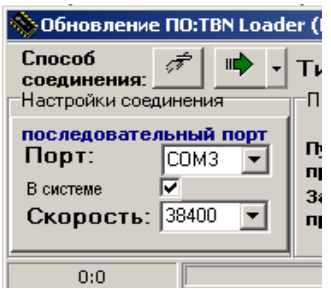

**Рисунок B.2** Настройки при выборе способа соединения: последовательный порт

- Выбрать файл обновления нажатием кнопки «Выбрать файл…». Откроется диалоговое окно выбора файлов, содержащих обновлённое ПО прибора (файлы с расширением s37). **Внимание!** Запрещается производить операцию обновления файлами, содержащими код программного обеспечения, не предназначенный для этого устройства!!! Это может привести к выходу изделия из строя.
- $\bullet~\,$  Выставить номер порта связи и скорость обмена (115200 бод для данного прибора $^6$  $^6$ ).
- Выбрать режим «Прошивка контроллера» (рисунок B.3).

<span id="page-14-1"></span> $^6$  Можно уменьшить скорость, если процесс обновления на данной скорости не выполняется

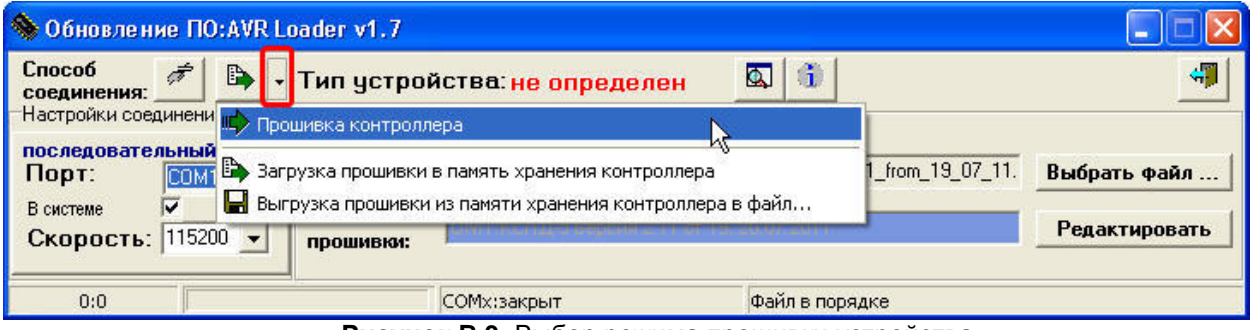

**Рисунок B.3** Выбор режима прошивки устройства

• Отсоединить и сразу снова соединить кабель USB-MINI с устройством и в течение 2 секунд нажать кнопку **, то**сле этого запускается процесс загрузки (рисунок В.4).

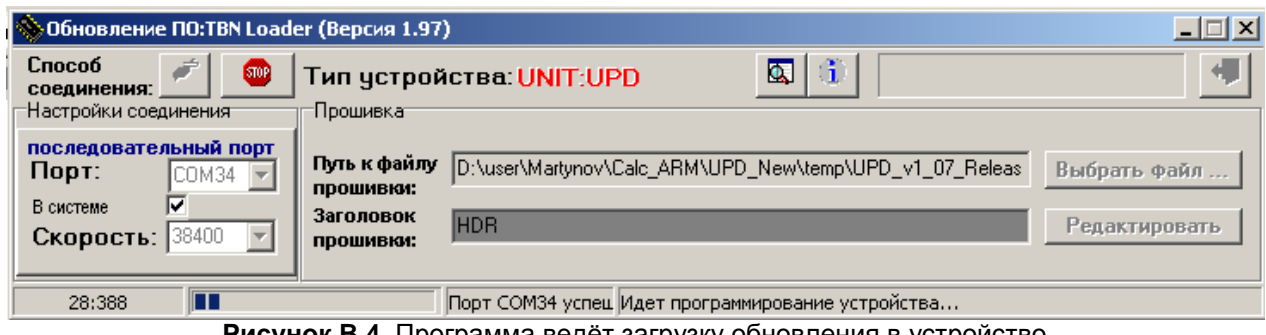

**Рисунок B.4** Программа ведёт загрузку обновления в устройство

- Дождаться окончания операции (на момент загрузки постарайтесь воздержаться от выполнения параллельных задач на данном ПК).
- Процесс обновления базового ПО УПД-SD завершен.

# **Приложение C Описание установки драйвера**

#### <span id="page-16-0"></span>*Windows XP*

- 1) Распаковать архив с драйверами на жесткий диск ПК.
- 2) Подключить дата-кабель USB к ПК (вход USB).
- 3) ПК обнаружит новое устройство USB Serial Port (рис. C.1) и предложит установить для него программное обеспечение.

| <mark>Найдено новое оборудование</mark> X<br>Ĵ) |               |         |
|-------------------------------------------------|---------------|---------|
| <b>USB Serial Port</b>                          |               |         |
|                                                 | 8 M &         | 15:34   |
|                                                 | LEn (e) (b) % | пятница |

**Рис. C.1** – Найдено новое оборудование

- 4) В появившемся окне выбрать пункт «Нет, не в этот раз» и нажать кнопку «Далее».
- 5) Необходимо выбрать «Установка из указанного места» и нажать кнопку «Далее» (рис. C.2).

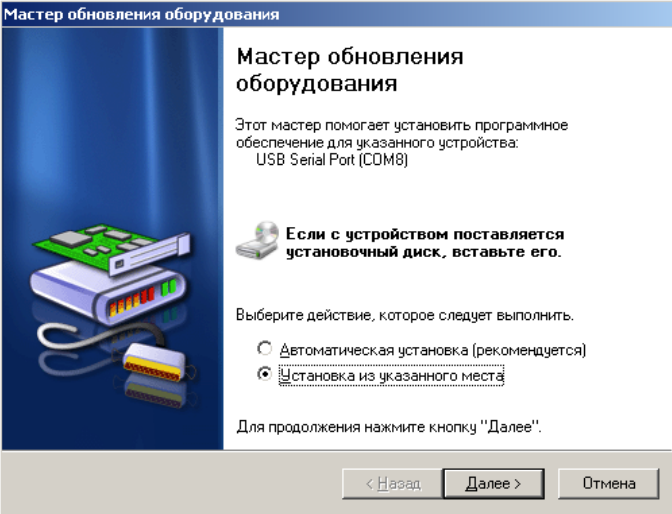

**Рис. C.2** – Выбор «Установка из указанного места»

6) Выбрать пункт «Выполнить поиск наиболее подходящего драйвера в указанных местах» и установить переключатель «Включить следующее место поиска». Воспользовавшись кнопкой «Обзор», указать путь к папке с драйверами и нажать «Далее» (рис. C.3).

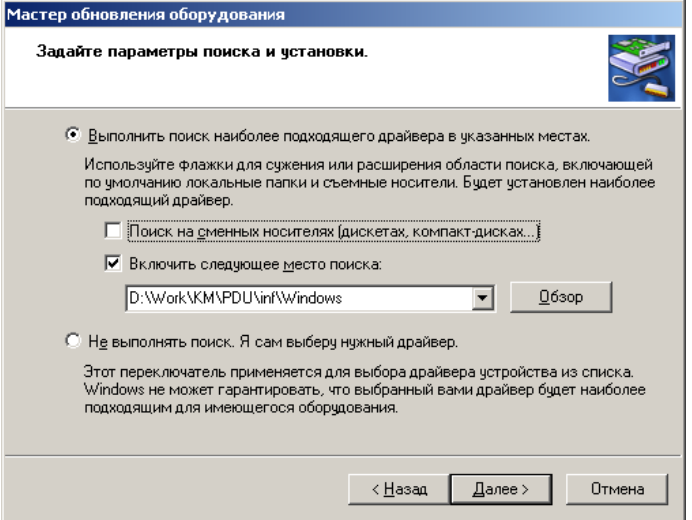

**Рис. C.3** – Задание параметров поиска и установки

- 18 Устройство переноса данных УПД-SD. Руководство по монтажу и эксплуатации.
	- 7) Дождаться окончания процесса установки драйверов оборудования.
	- 8) После установки «USB Serial Port» нажать кнопку «Готово».

#### *Windows 7*

- 1) Распаковать архив с драйверами на жесткий диск ПК.
- 2) Подключить дата-кабель USB к ПК (вход USB).
- 3) Так как автоматическое обновление невозможно нажать кнопку «Пуск» для отображения стартового меню Windows и выбрать пункт «Панель управления».
- 4) В окне панели управления выбрать категорию «Оборудование и звук».
- 5) В открывшемся окне выбрать «Диспетчер устройств».
- 6) В окне «Диспетчер устройств» среди прочих устройств будет устройство с желтым предупредительным значком, означающим отсутствие установленного драйвера (рис. C.4).

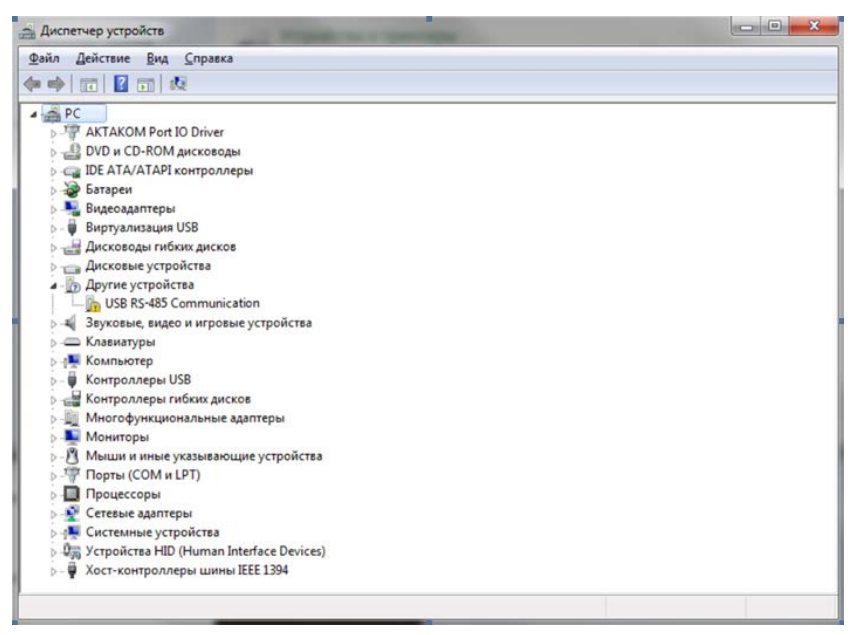

**Рис. C.4** – Диспетчер устройств

7) Выбрать обозначенное устройство и нажать правую кнопку мыши для открытия выпадающего меню. В выпавшем меню выбрать пункт «Обновить драйверы…», после чего появится окно выбора автоматического или ручного поиска драйвера (рис. C.5).

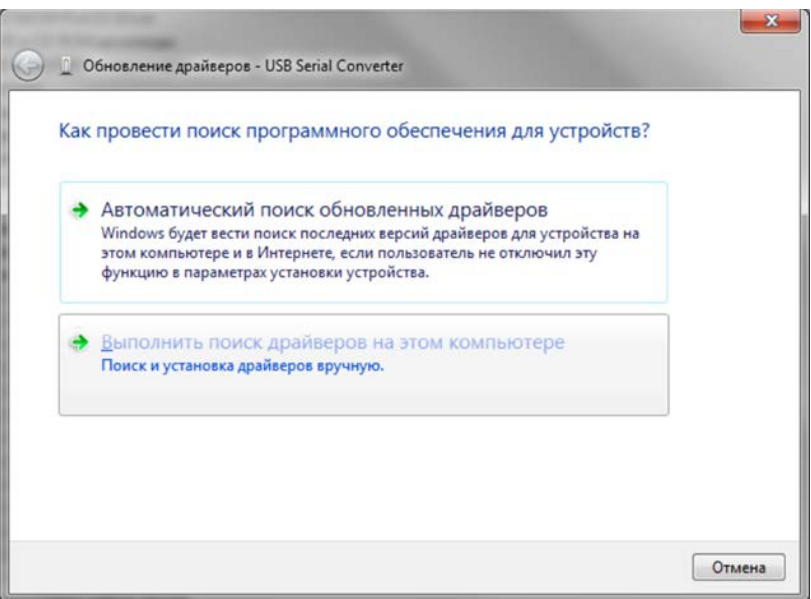

**Рис. C.5** – Обновление драйверов

- 8) Выбрать опцию ручного поиска. В адресной строке задать путь к распакованному на жестком диске компьютера каталогу с драйверами. Нажать кнопку «Далее» для запуска инсталляции.
- 9) При успешной инсталляции в Диспетчере устройств в разделе COM-порты появится дополнительный COM-порт, соответствующий подключенному устройству (рис. C.6).

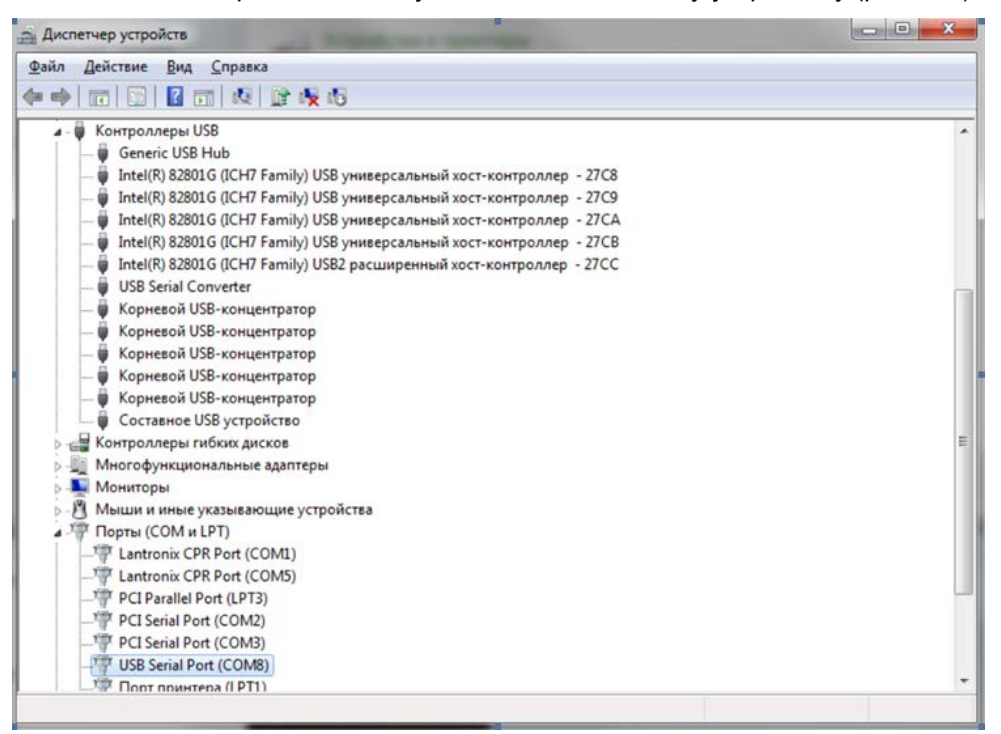

**Рис. C.6**– Диспетчер устройств

#### **Приложение D Примеры использования настроек УПД-SD**

<span id="page-19-0"></span>При первоначальном использовании SD карты на ней ничего не записано, и при включении УПД-SD выполняется автоматическая запись настроек (по умолчанию) и создается файл **Options.ini**. После этого на SD карте эти файлы с настройками можно менять с помощью любого текстового редактора.

В качестве примера рассмотрим три варианта использования УПД-SD:

**1.** Использование УПД-SD для считывания архивов с отдельного Теплосчетчика/Расходомера (Рис.А1,А2).

Для считывания архивов с отдельного Теплосчетчика/Расходомера, при первоначальном использовании SD карты, никаких изменений с файлами настроек выполнять не надо. Файл **Options.ini** автоматически создается и принимает вид **(Рис.D1)** (при просмотре в текстовом редакторе «Блокнот»).

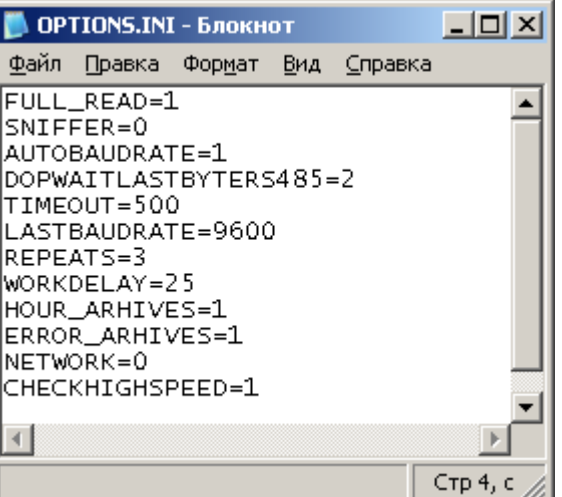

**Рисунок D.1 Вид файла Options.ini в текстовом редакторе (несетевой режим)**

В файле **Options.ini** флаг **NETWORK – (**сетевой режим работы) по умолчанию **0**, что означает работу устройства с единичными приборами учета и поиск новых приборов в сети RS-485. В файле **km\_list.txt** в список автоматически добавляется номер найденного прибора **(Рис.D3)**.

**2.** Использование УПД-SD для считывания архивов при сетевом включении Теплосчетчиков/Расходомеров (**Рис.А3**).

Флаг **NETWORK** в файле **Options.ini** необходимо изменить на **1 (Рис.D1)**. Процесс считывания архивов будет продолжаться до тех пор, пока не считаются данные со всех найденных приборов, прописанных в файле **km\_list.txt (Рис.D3)**.

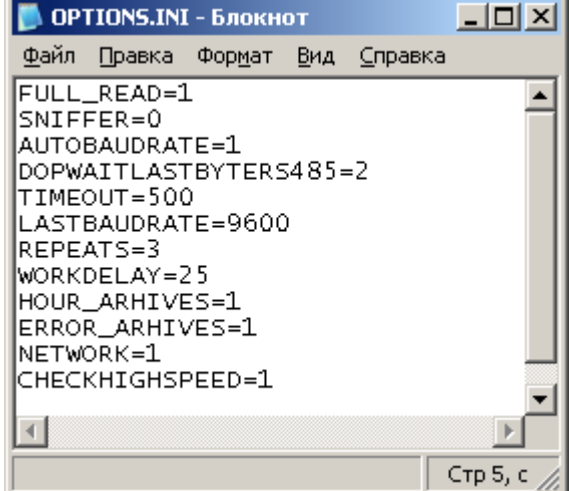

**Рисунок D.2 Вид файла Options.ini в текстовом редакторе (сетевой режим)**

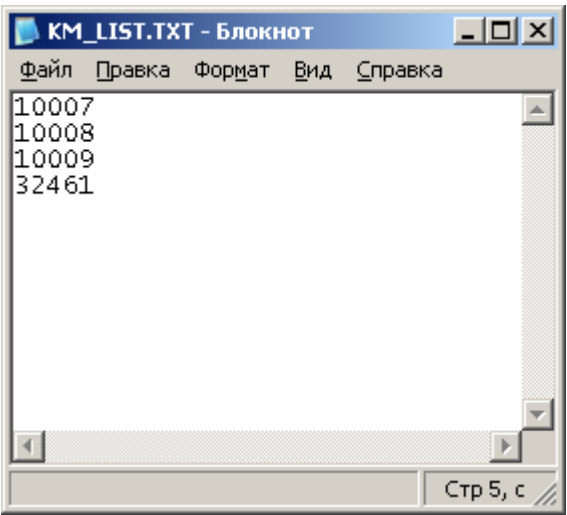

**Рисунок D.3 Пример файла km\_list.txt**

**3.** Использование УПД-SD для считывания полных архивов как с отдельного прибора учета, так и при сетевом подключении Теплосчетчиков/Расходомеров. Этот вариант использования УПД-SD объединяет два предыдущих способа.

В файле **Options.ini** флаг **NETWORK –** по умолчанию **0** (Рис.D1).

В файле **km\_list.txt** (**Рис.D3**) необходимо записать сетевые адреса (номера приборов), как показано на Рисунке **D.3.**

УПД-SD считывает архивы, как с новых приборов учета (при этом автоматически записывает их номера в список файла **km\_list.txt),** так и при сетевом режиме, используя прописанные заранее сетевые адреса из файла **km\_list.txt** для соединения с приборами и считывания архивов.

Пользователям, которые внимательно ознакомились с данным Руководством, предлагаем использовать сведения из **раздела 2.4** для расширения пользовательских возможностей УПД-SD.

Например:

- Если Вы используете для отчетов только посуточные ведомости учета параметров теплопотребления, допускается отключить опцию считывания часовых архивов, установив в файле **Options.ini** флаг **HOUR\_ARHIVES = 0**. Отключение чтения часовых архивов существенно ускоряет процесс съема архивных данных. **Внимание**! Установленная опция будет относиться **ко всем** считываемым Теплосчетчикам/Расходомерам.
- В файле **Options.ini** флаг **ERROR\_ARHIVES –** Чтение/запись архива ошибок. По умолчанию 1, что означает – чтение архивов ошибок приборов, **0 – отключает** чтение архивов ошибок. Отключение чтения/запись архивов ошибок существенно ускоряет процесс съема архивных данных.

Подробное описание дополнительных настроек см. **раздел 2.3.4.**